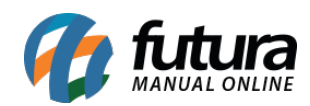

**Sistema:** Futura Ordem de Serviço

**Caminho:** C*onfigurações > Parâmetros por empresa*

**Referência:** FOS21

**Versão:** 2018.12.03

**Como Funciona:** Este menu é utilizado para parametrizar e restringir determinadas telas ou configurações do sistema, sendo restrito aos usuários.

Caso seja necessário fazer alguma alteração, contate nosso **Suporte Técnico**.

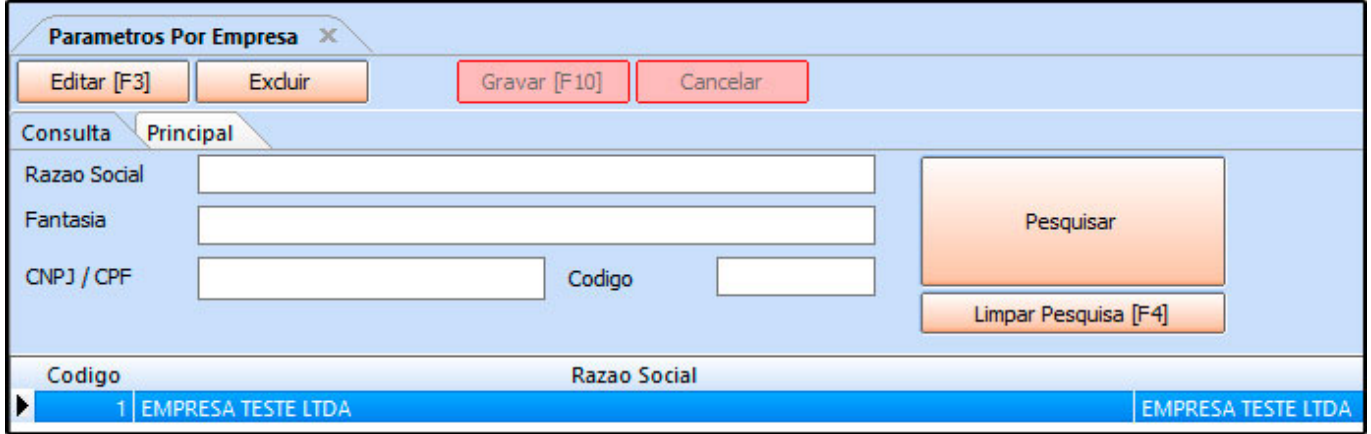

Nesta tela ficará armazenada todas as empresas cadastradas no sistema, sendo possível fazer a configuração dos parâmetros de cada uma delas. Para isso, selecione a empresa utilizada, clique em *F3 Editar* e o sistema abrirá a tela abaixo:

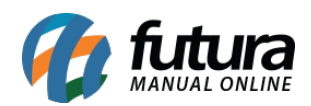

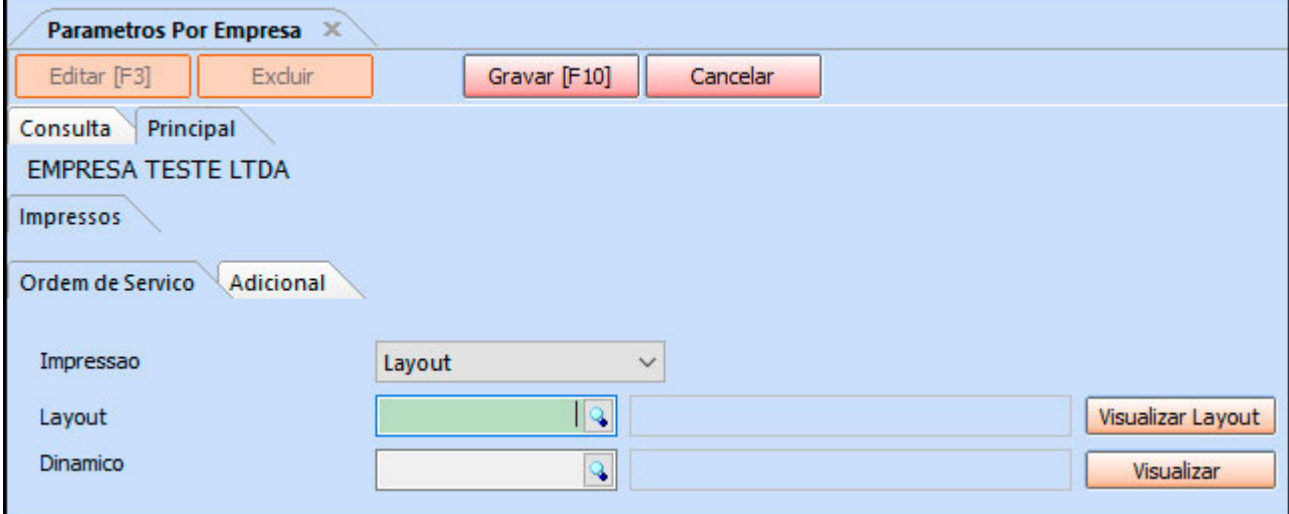

## *Aba Impressos*

*Ordem de serviço:* Esta aba é utilizada para definir o layout de impressão da Ordem de Serviço, que poderá ser criada de forma dinâmica e especifica por cliente;

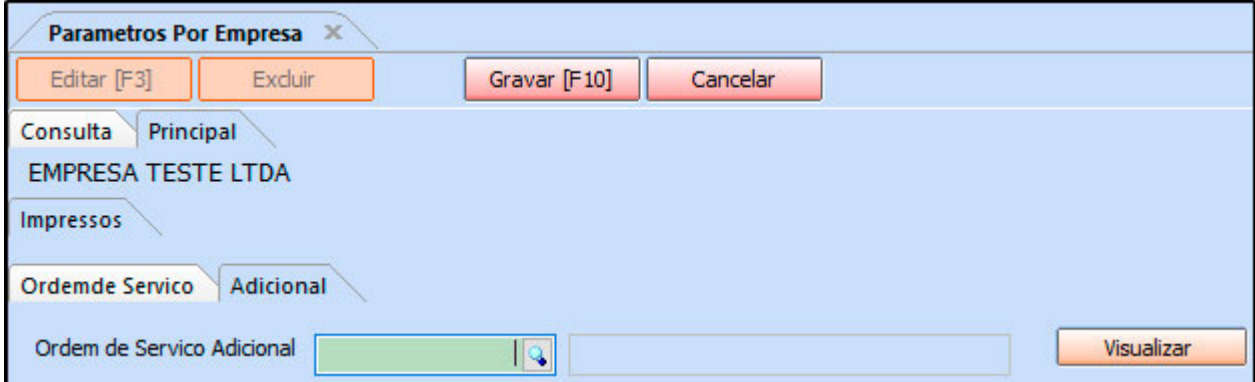

*Aba Adicional:* Caso haja algum outro layout para impressão da Ordem de Serviço, defina-o neste campo;